# Newsletter OpenCms-Frühjahrs-Update März 2024

Mit dem März-Update haben sich wieder einige Änderungen für das Mercury-Template ergeben, aber es gibt auch Änderungen, die das Apollo-Template betreffen. Anleitungen zu den einzelnen Punkten wird es Ende dieser / Anfang nächster Woche geben; sie sind noch in Arbeit.

# Apollo & Mercury:

Beim Newsletter gab es bisher das Problem, dass die Newsletter schon nach dem Testversand im Newsletter-Archiv erschienen. Das ist jetzt behoben. Ein Newsletter wird jetzt erst nach dem endgültigen Versand im Newsletter-Archiv angezeigt.

Ein weiteres Problem beim Newsletter war, dass man aus dem Newsletter nur schlecht wieder zurück zu den eigentlichen Seiten kam. Hier gibt es nun Abhilfe, oben im Kopfbereich gibt es nun den Button ,Editor verlassen'; dieser führt zurück zur Newsletter-Webseite.

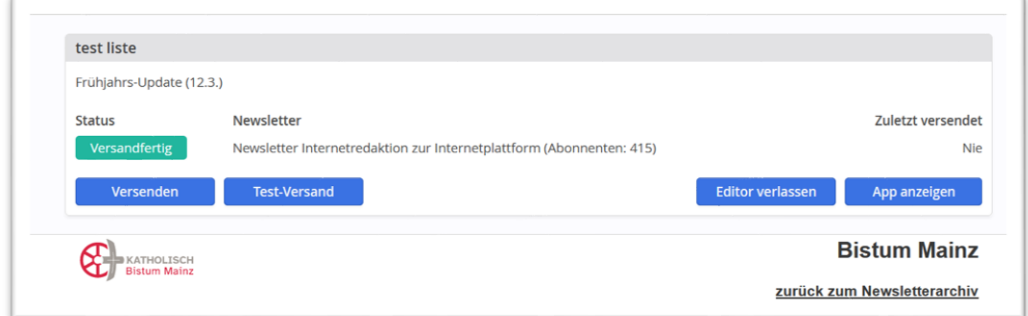

# Änderungen im Mercury-Template:

## 1. Element Landkarte in Verbindung mit POIs - Bündelung:

Auf den Landkarten kann es schon mal unübersichtlich werden, wenn zu viele Orte an einer Stelle versammelt waren (z.B. Kirche, Pfarrbüro, Kita, Bücherei). Das ließ sich schlecht darstellen. Die (optionale) interaktive Kartendarstellung zeigt jetzt zunächst eine Zahl der Treffer und dann über einen Klick und eine automatische Zoom-Vergrößerung die einzelnen POIs :

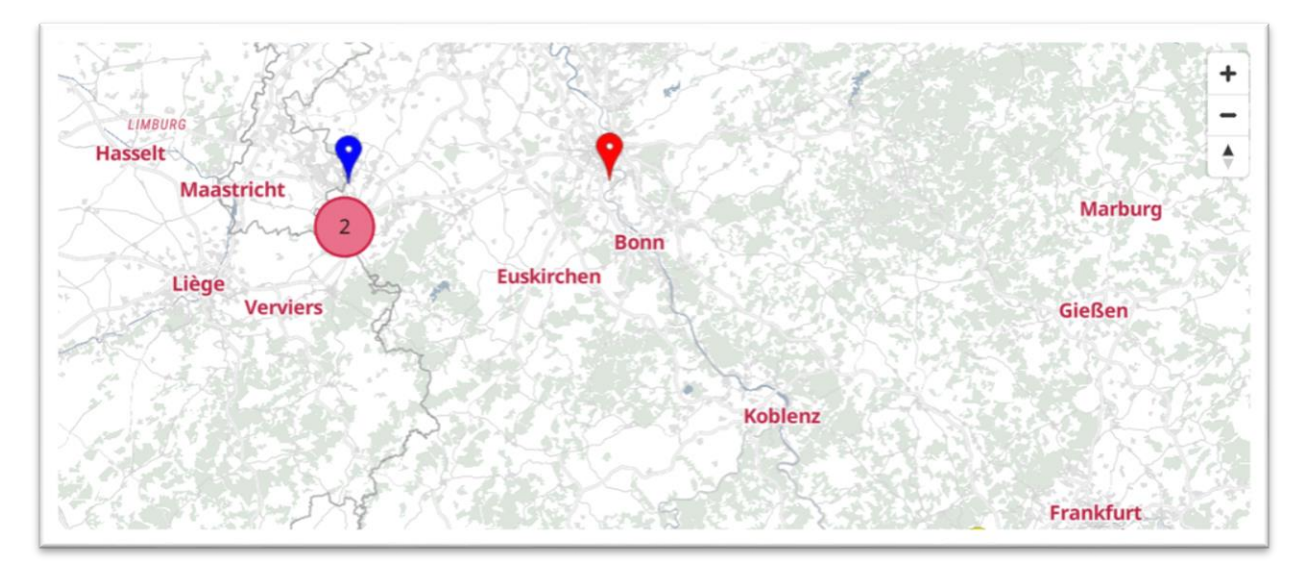

#### 2. Darstellung der POI-Details auf der Landkarte

Auch bei den Angaben zu den POIs hat es Verbesserungen gegeben. Jetzt werden z.B. auch die Einrichtungen per Icons angezeigt (rollstuhlgerechter Zugang, …) und zudem gibt es einen Link zur Webseite.

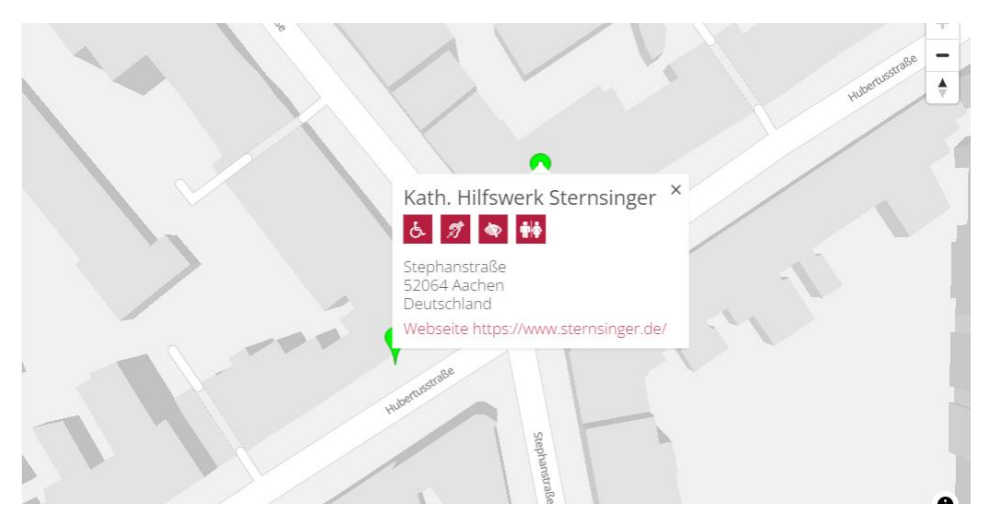

#### 3. Neue Listendarstellung für Person & Organisation: Kartensuche

Sofern Sie bei beiden Elementtypen die Adressdaten incl. GPS-Koordinaten festgelegt haben (entweder durch manuelle Angabe oder durch Nutzung eines entsprechenden POI), können Sie für diese beiden Typen in der Liste den Formatter ,Dynamische Liste: Kartensuche' einstellen. Dabei wird oberhalb der Liste eine Karte mit Suchfunktion dargestellt und unterhalb der Karte eine Liste der Organisationen und Personen, die entsprechend gefiltert werden können:

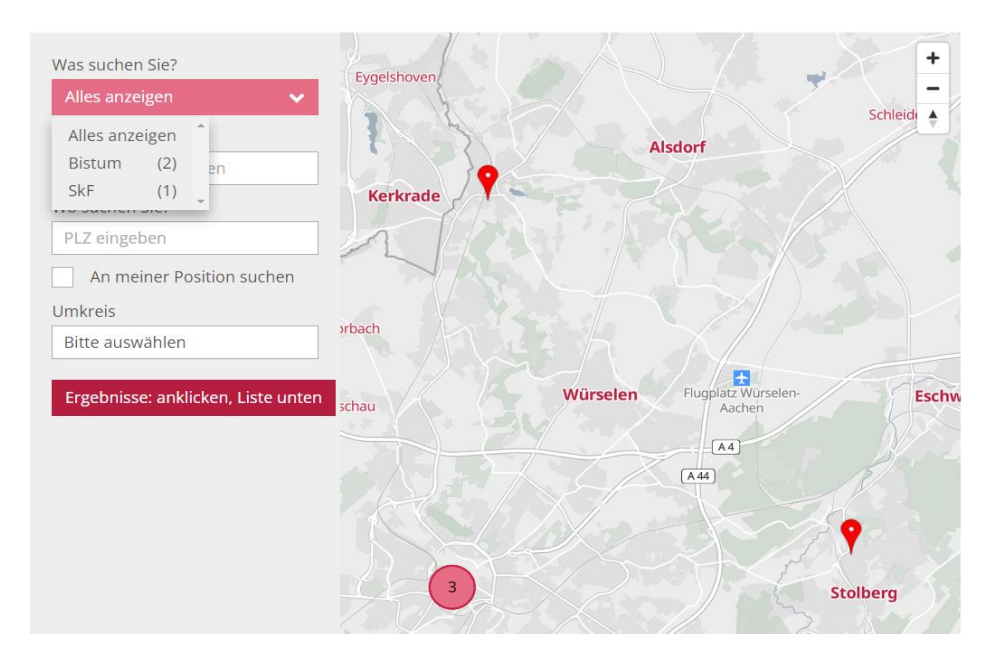

#### 4. Änderung bei Elementen Organisation & Person

Bisher war es nötig, wenn ich einer Person eine Organisation zuordnen wollte, dass vorher die Organisation bereits angelegt war. Das war schon mal recht umständlich. Wenn man jetzt nur rein informative Adresslisten bauen möchte (also keine Abteilungsliste), wo aber trotzdem Organisation und Person erkennbar sein soll, kann man das jetzt über das Feld Notiz lösen.

Dies ist allerdings nur eine Ausnahmelösung, in der Regel sollten die Zuordnungen von Organisation und Person schon korrekt angelegt werden.

#### 5. Neu: Symbole für Kirchen in tabellarischen Gottesdienstlisten

Möglich ist das Zuordnen eines Symbols zu einem POI oder direkt auch zum Gottesdienst. Dies kann per Klick dann aktiviert werden. Möglich sind die Icons aus den Icon-Sammlungen oder auch das Hinzufügen eines Bildes.

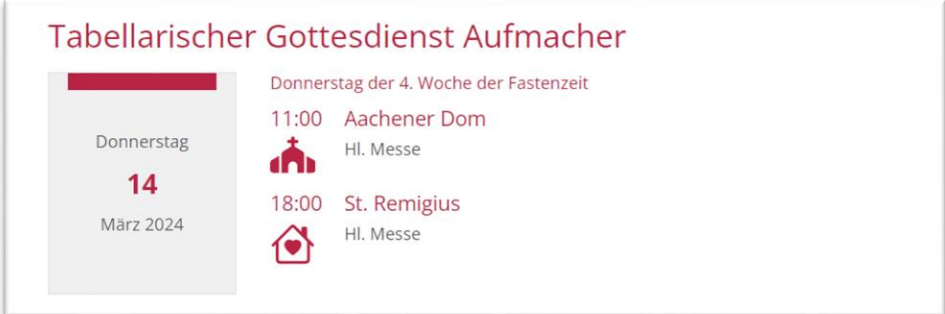

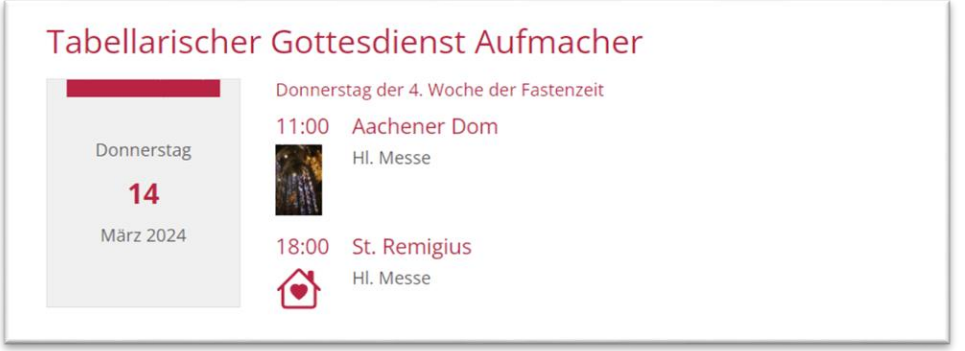

## 6. Inhalte in Listen öffnen die Detailseiten in neuem Fenster

Bei Listen, die Inhalte aus verschiedenen Sites oder Subsites sammeln, können jetzt per Element-Einstellung Inhalte wie Artikel, Veranstaltung, Medien-Element oder FAQ optional auch in neuem Fenster öffnen.

#### 7. Erweiterte Optionen für Link-Sequenzen

Link-Sequenzen können jetzt die Option Ein- / Ausklappen als Formatter nutzen. Zudem können Icons jetzt auch hinter dem Text angezeigt werden:

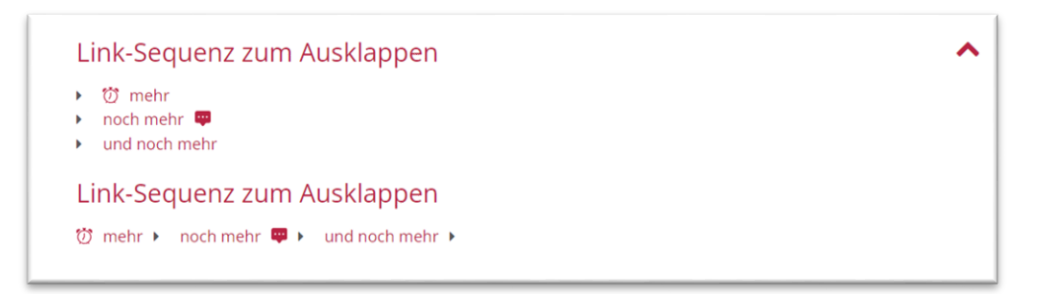

Hilfen und alle zugehörigen Anleitungen finden Sie auf den Helpdesks:

Bei Problemen nach dem Update wenden Sie sich bitte an die Internetredaktion.